# Creating Your Class Schedule – "How to" Guide

# Banner Scheduling Update Forms

- SSASECT Schedule
- SIAASGN Faculty Assignment
- SSARRES Schedule Restrictions
- SSASYLB Section Syllabus
- SSATEXT Section Comment
- SSAXLST Schedule Cross List Definition
- SSABLCK Block Schedule Control

# SSASECT – Schedule

# Key block fields

- •Term
- ·CRN

#### Required fields

- Subject
- •Course Number
- Section
- •Campus
- Status
- Schedule Type
- Instructional Method
- Integration Partner
- Session
- Part of Term

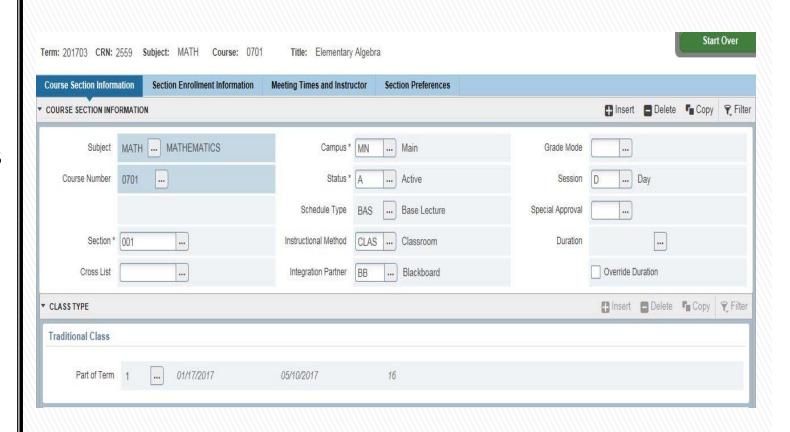

Start Over

Term: 201703 CRN: 2559 Subject: MATH Course: 0701 Title: Elementary Algebra

| Course Section Informa | ation   | Section Enrollment Information | Meeting Times and Instr | uctor | Section Preferences |              |            |                 |           |          |
|------------------------|---------|--------------------------------|-------------------------|-------|---------------------|--------------|------------|-----------------|-----------|----------|
| COURSE SECTION INFO    | RMATION |                                |                         |       |                     |              | ♣ Insert   | Delete          | Сору Сору | Filter   |
| Subject                | матн .  | MATHEMATICS                    | Campus *                | MN    | Main                | Grade N      | lode       |                 |           |          |
| Course Number          | 0701    |                                | Status *                | A     | Active              | Ses          | sion D     | Day             |           |          |
|                        |         |                                | Schedule Type           | BAS   | Base Lecture        | Special Appr | oval       |                 |           |          |
| Section *              | 001     |                                | Instructional Method    | CLAS  | Classroom           | Dura         | ition      |                 |           |          |
| Cross List             |         | )                              | Integration Partner     | ВВ    | Blackboard          |              | Override [ | Ouration        |           |          |
| ▼ CLASS TYPE           |         |                                |                         |       |                     |              | f Insert   | <b>□</b> Delete | Сору Сору | ₹ Filter |
| Traditional Class      |         |                                |                         |       |                     |              |            |                 |           |          |
| Part of Term           | 1 [     | 01/17/2017                     | 05/10/2017              |       | 16                  |              |            |                 |           |          |
| Open Learning Clas     | is      |                                |                         |       |                     |              |            |                 |           |          |
|                        |         | First                          |                         |       | Last                |              |            |                 |           |          |
| Registration Dates     |         |                                |                         |       |                     |              |            | Process         | ing Rules |          |
| Start Dates            |         |                                |                         |       |                     |              |            |                 |           |          |
| Maximum Extensions     | 0       | )                              |                         |       |                     |              |            |                 |           |          |
| ▼ CREDIT HOURS         |         |                                |                         |       |                     |              | ☐ Insert   | ■ Delete        | Сору Сору | 🗣 Filter |

# SSASECT – Enrollment Details

# Required fields

Maximum

# Display only fields

- Projected informational only
- •Prior
- •Generated Credit Hours
- Census One data
- ·Census Two Data

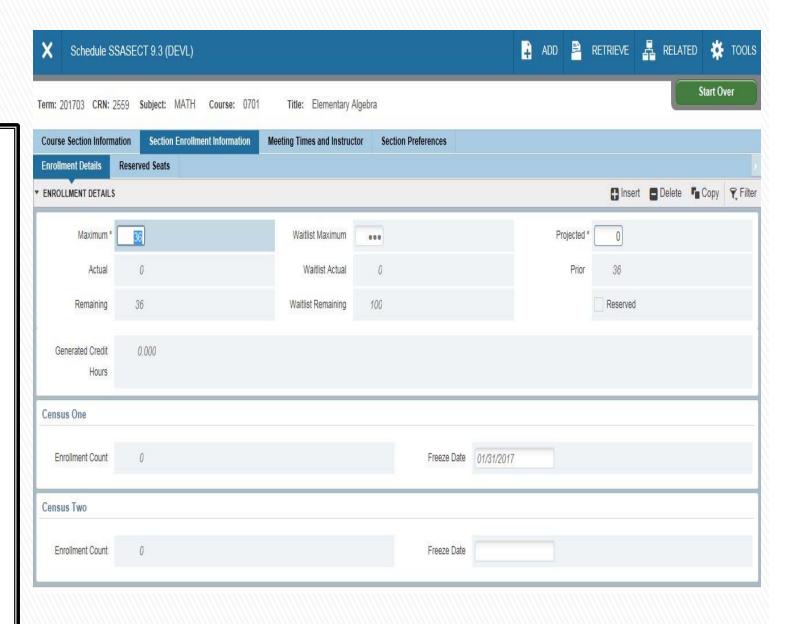

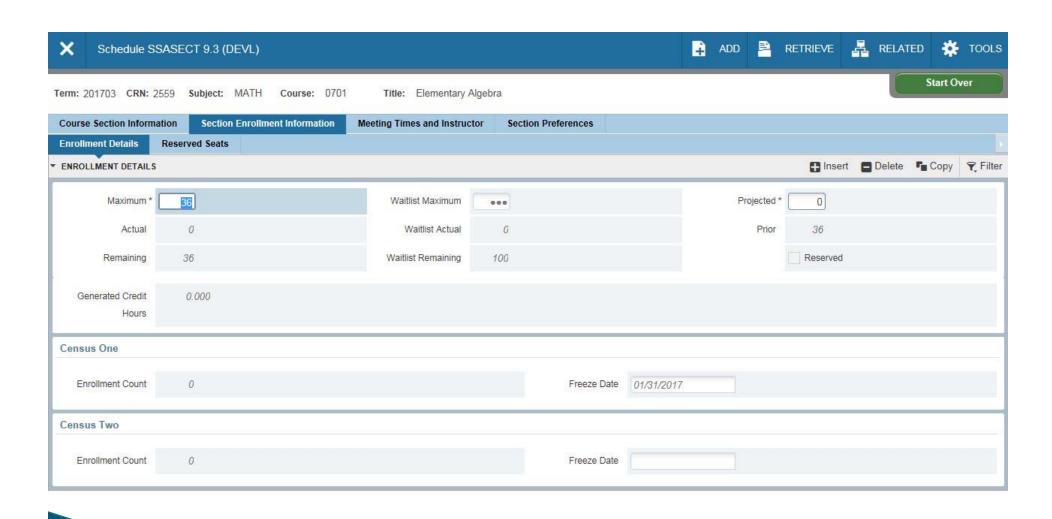

# SSASECT – Reserved Seats

# To enter reservation data

- Click in desired field in the highlighted area
- 2. Select the appropriate value

#### Overflow

Check, if members of reserved group are allowed in remaining seats.

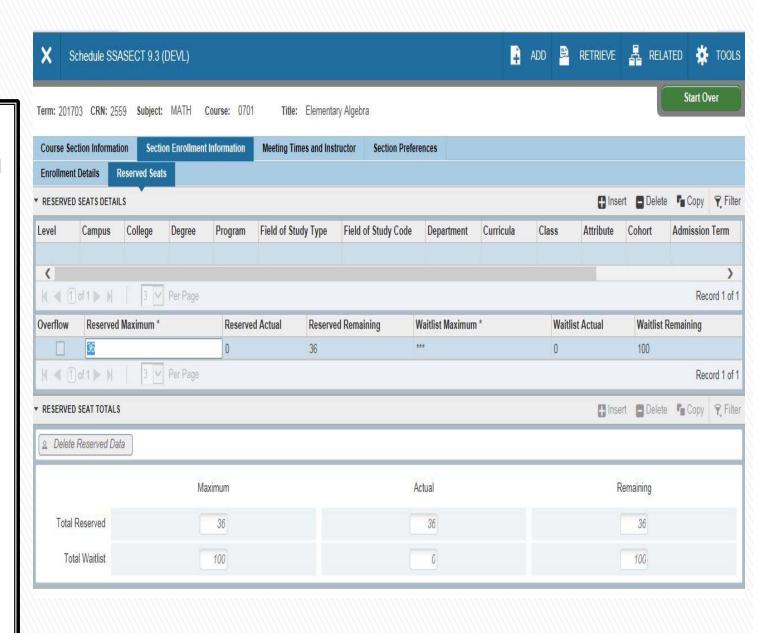

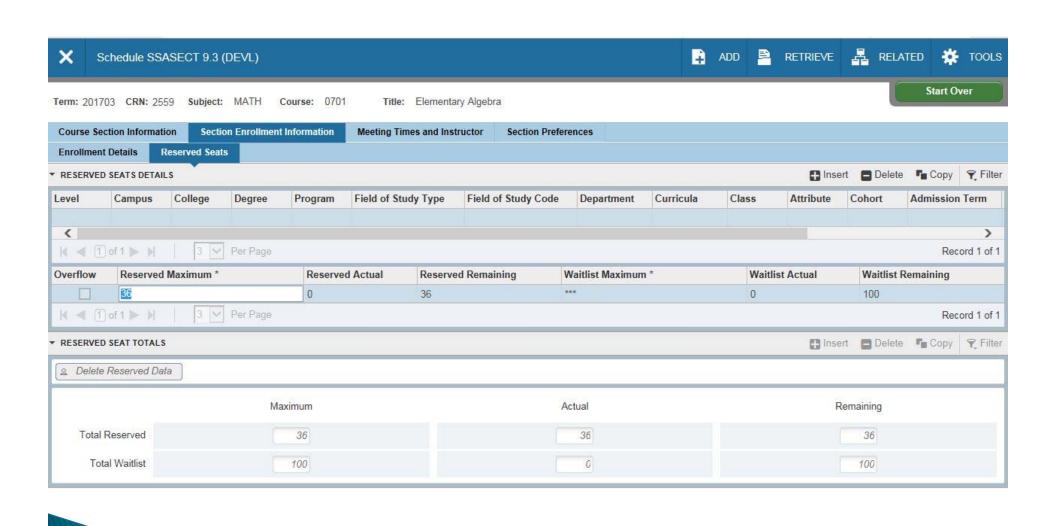

# SSASECT – Meeting Times & Instructors

- . Check desired days
- 2. Enter military time (1300 –2400)
- 3. Enter Instructor ID or last name.

#### Notes:

- •Meeting Type needs to be changed to reflect the nature of the session.
- •Session indicators need to be changed to match instructors to appropriate meeting times.

#### Important:

You can select days/times from the meeting time column for all *Undergraduate, base courses on Main campus* 

An exception may be requested through a Matrix Exception Workflow process.

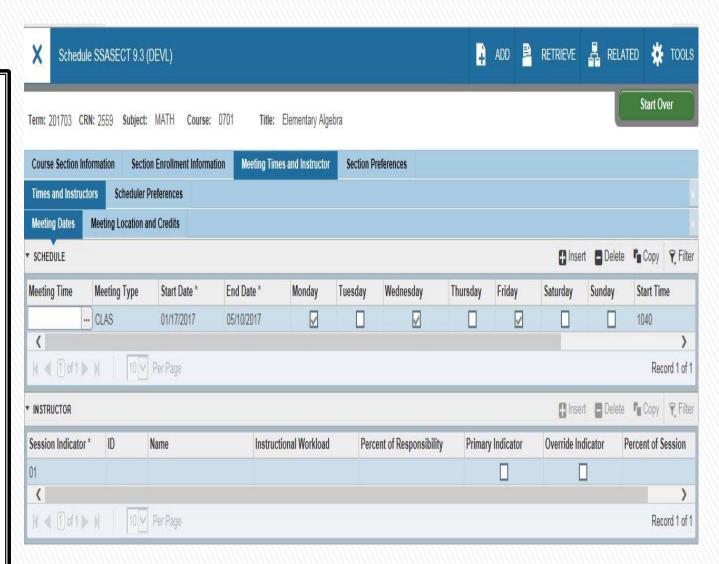

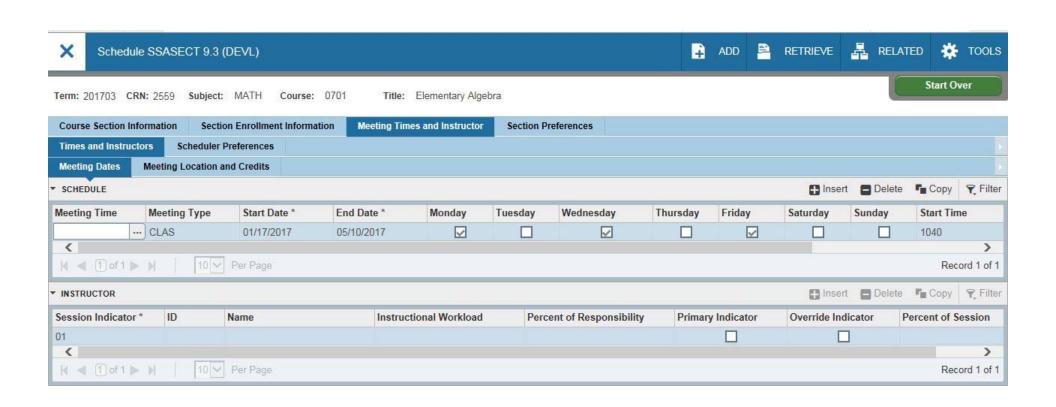

# SIAASGN -**Assignment**

Key Block fields Instructor ID Term

**Enter CRNs for** the instructor in as many of the areas below the key block as needed.

#### NOTE:

This is a convenient form to use when the instructors for already existing sections are identified.

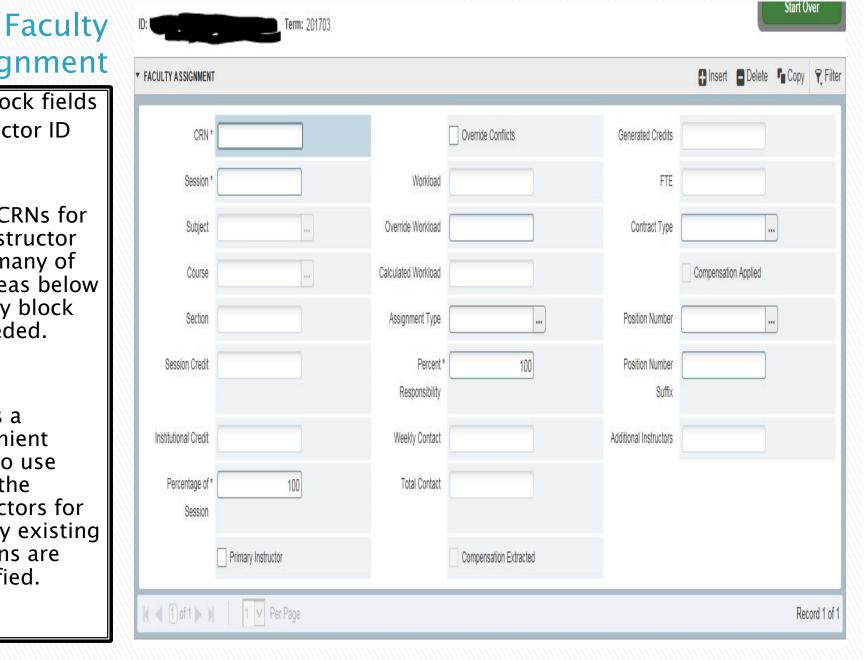

| TY ASSIGNMENT           |               |                          |                        |                           | Insert Dele          | te Copy | ₹, F |
|-------------------------|---------------|--------------------------|------------------------|---------------------------|----------------------|---------|------|
| CRN*                    |               |                          | Override Conflicts     | Generated Credits         |                      |         |      |
| Session *               |               | Workload                 |                        | FTE                       |                      |         |      |
| Subject                 |               | Override Workload        |                        | Contract Type             |                      |         |      |
| Course                  |               | Calculated Workload      |                        |                           | Compensation Applied |         |      |
| Section                 |               | Assignment Type          |                        | Position Number           |                      |         |      |
| Session Credit          |               | Percent * Responsibility | 100                    | Position Number<br>Suffix |                      |         |      |
| stitutional Credit      |               | Weekly Contact           |                        | Additional Instructors    |                      |         |      |
| Percentage of * Session | 100           | Total Contact            |                        |                           |                      |         |      |
| Primar                  | ry Instructor |                          | Compensation Extracted |                           |                      |         |      |

Start Over

## SSARRES – Schedule Restrictions

#### Key Block Fields

- Term
- ·CRN

Select either

- include or exclude
- the appropriate value from the box

#### Note:

Field of Study restrictions can be:

- All field of study types
- One single type
- Concentration
- Certificate
- 3. Major
- 4. Minor

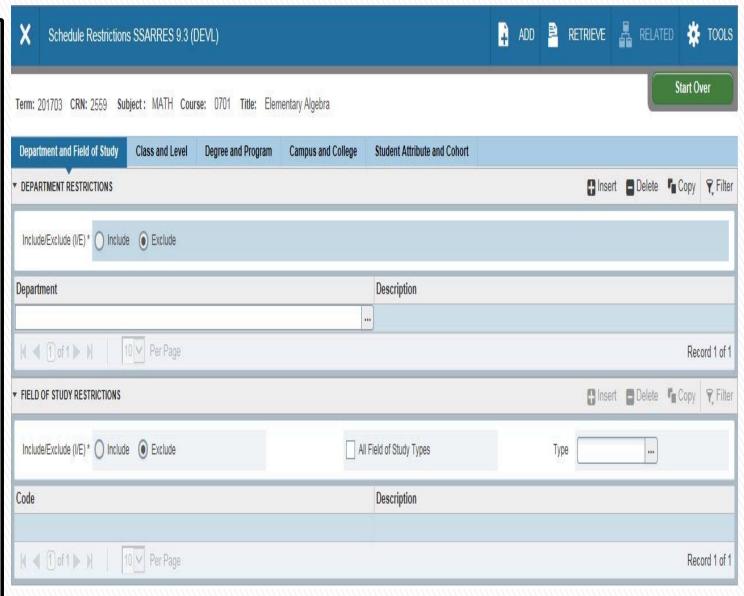

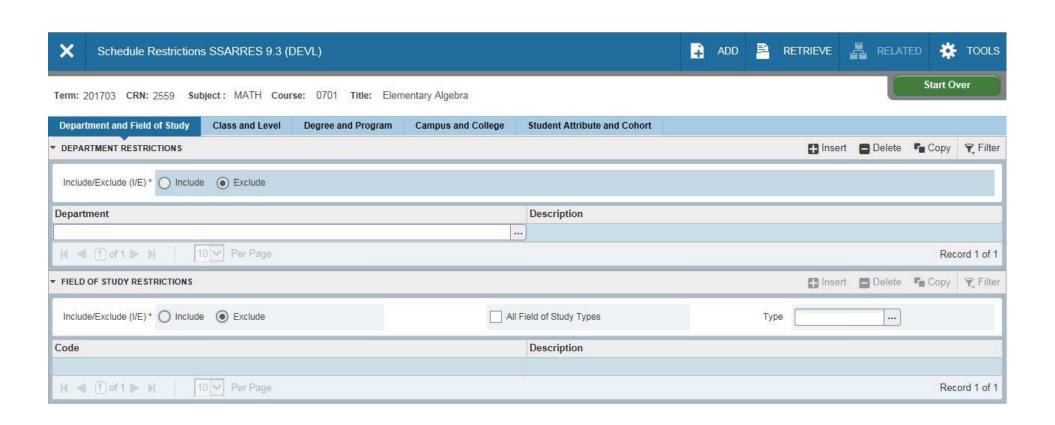

## SSASYLB -Section Syllabus

Key Block fields

- Term
- ·CRN

Section Long Title entered here or copied from SCASYLB

- Appears on SSB Class Schedule
- Rolls to transcript with grade

Enter or copy from SCASYLB

- Learning Objectives
- Required Materials
- ·Technical Requirements

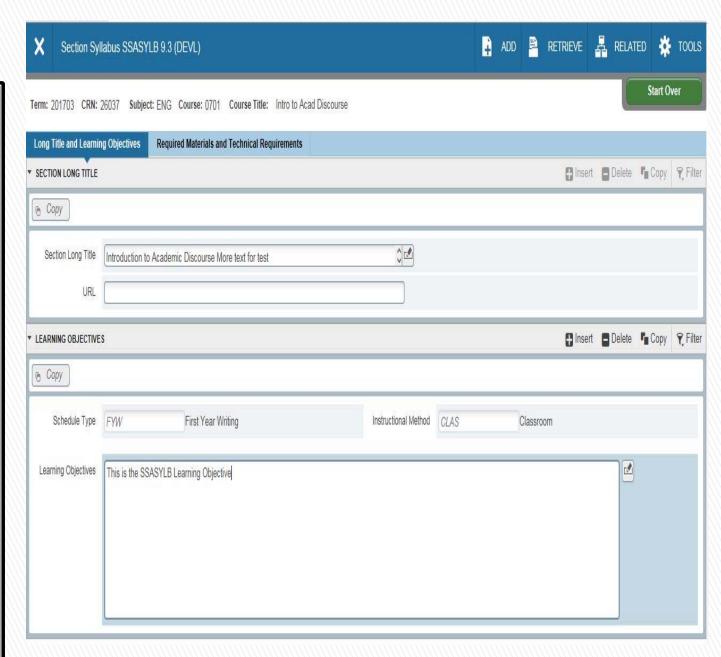

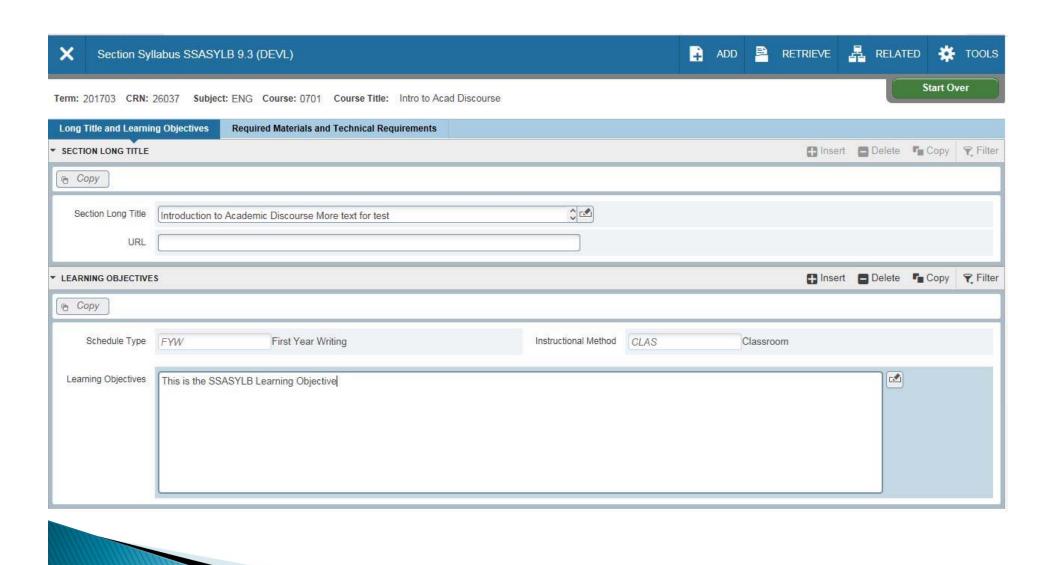

# SSATEXT – Section Comment

Key Block fields
•Term
•CRN

Section Long Text

Enter comments here that should appear in the Self Service Banner Class Schedule.

Note: Please remember that all comments now roll in Banner.

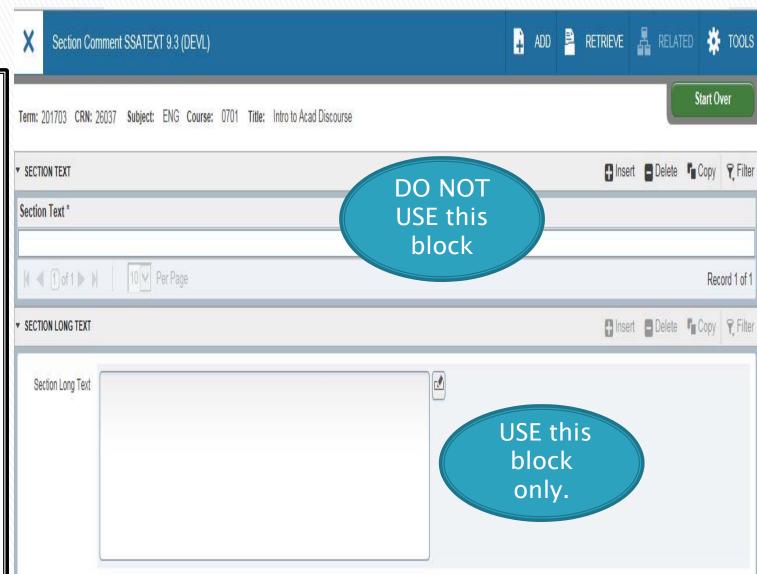

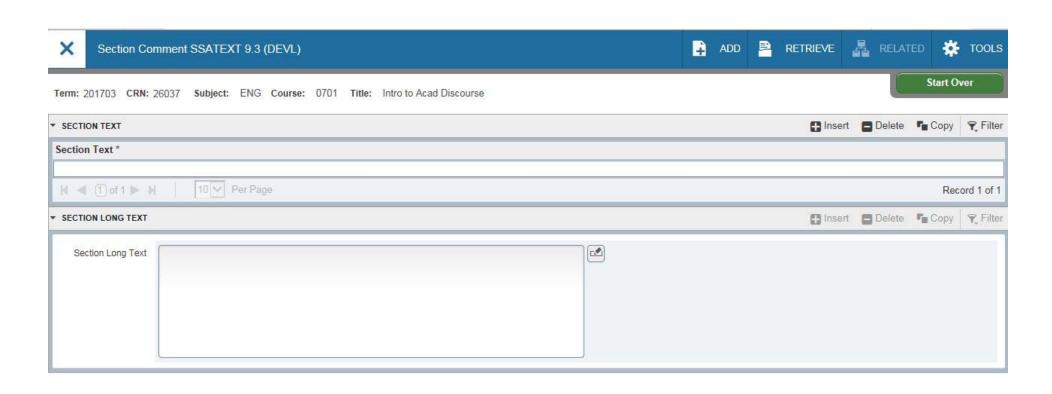

# SSAXLST -Schedule **Cross List**

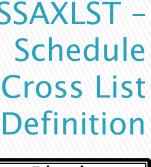

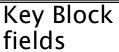

- Term
- ·Cross List Group ID

#### **SSAXLSQ**

- Can query a Cross List code for a particular term
- Can query to see if this code is already being used for a term

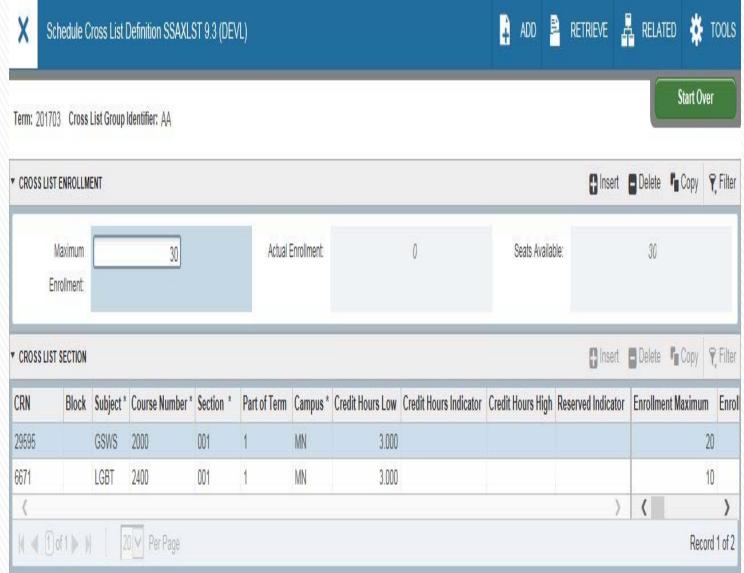

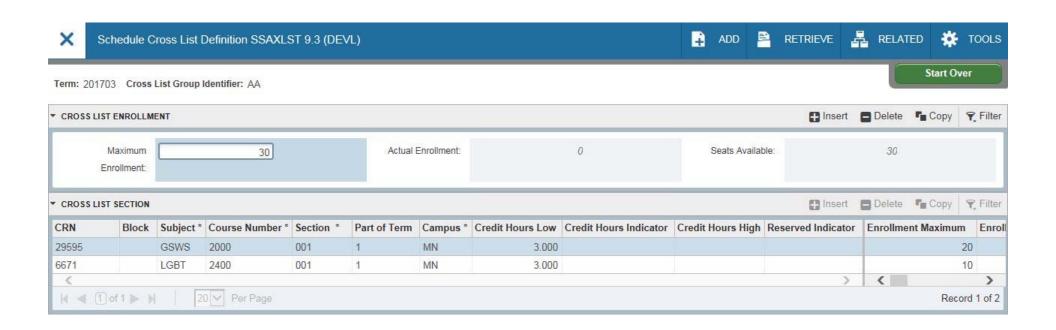

# SSABLCK - Block Schedule Control

#### Use this form

- 1. To View blocks in a term.
- 2. Add CRNs to a block established on STVBLCK.

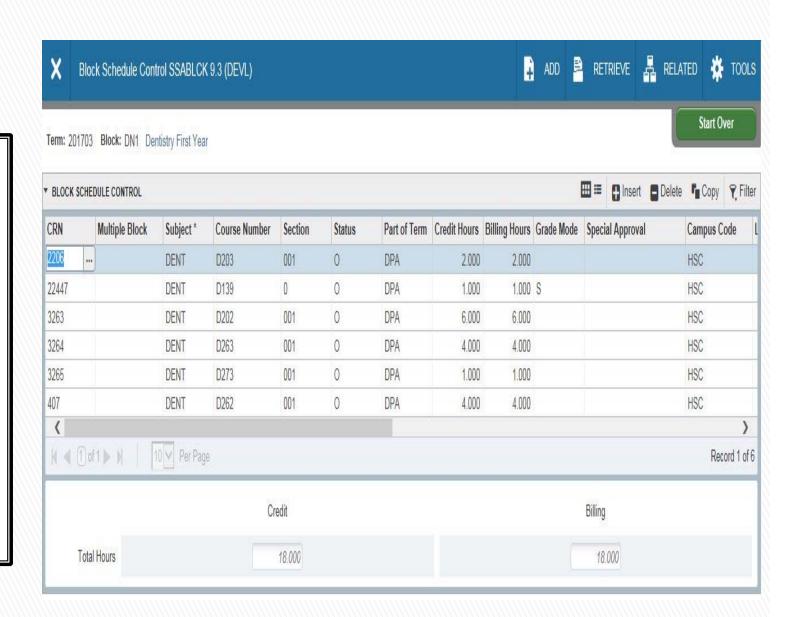

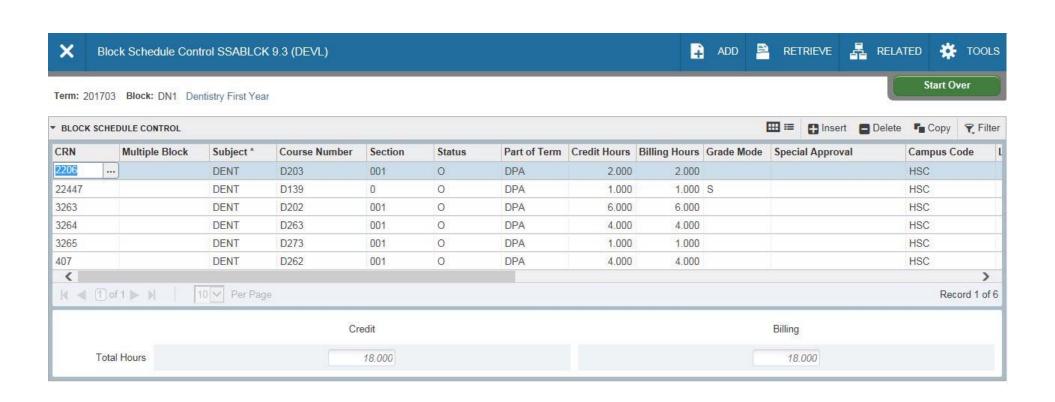

# Banner Scheduling Query Forms

- SSASECQ Schedule Section Query
  - displays all sections currently in the term
  - data can be entered to narrow the search
- SSIRESV Reserved Seat Inquiry
  - displays reserved seats rules for a term and CRN combination
- SSAMATX Building/Room Schedule
  - displays information about buildings and rooms scheduled for events, functions, and courses
- SIAASGQ Faculty Schedule Query
  - displays a faculty member's instructional schedule.

# Query Forms – cont.

- SSAXLSQ Schedule Cross List Query
  - displays all of the sections associated with the cross list group identifier on the system
  - Use Count Query Hits from Cross List field to access SSAXMTI
- SSAXMTI Cross List Meeting Time/Instructor Query
  - displays the meeting time and instructor information associated with a cross-listed group of courses
- SSABLKQ Block Schedule Query
  - displays all block schedule codes created for a term
  - displays of block schedule codes for a specific CRN
- SSABSCQ Block Schedule Section Query
  - displays all sections created for a block schedule code for a term
  - sections are assigned to block schedule codes via SSABLCK

# References

- Banner Student User Guide 9
- Temple University Class Schedule Training Workbook
- Creating Your Course Schedule